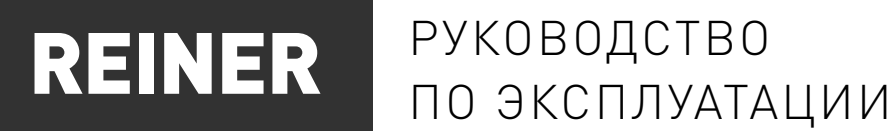

## СТОЙКА УПРАВЛЕНИЯ СТАНКОМ С ЧПУ

# CONC110-MP

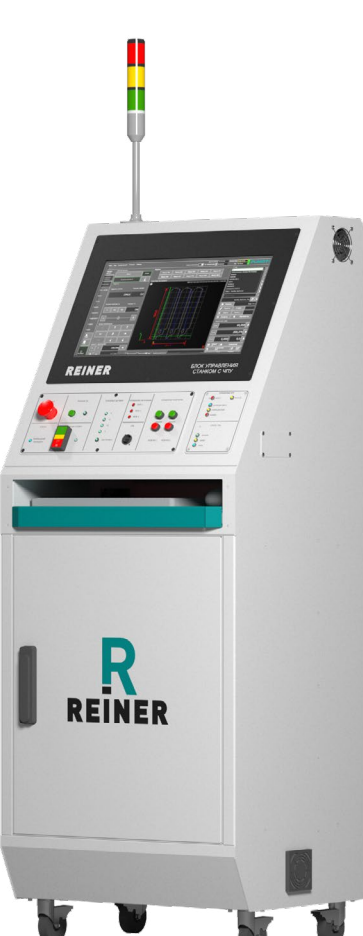

### СОДЕРЖАНИЕ

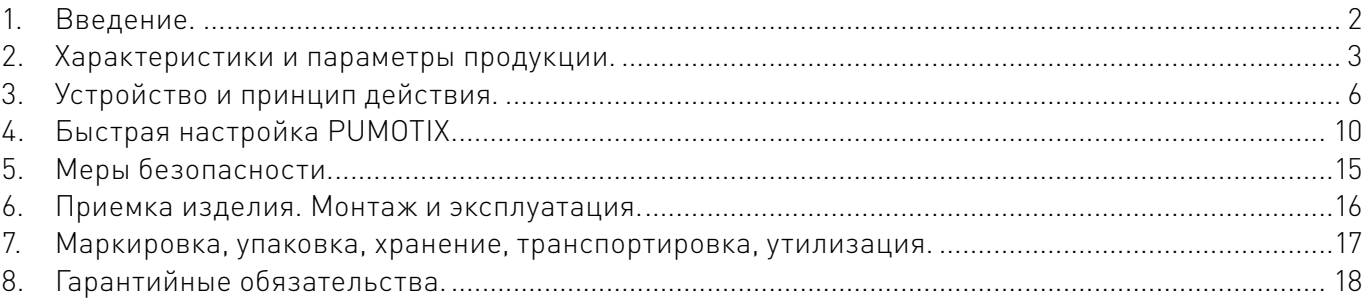

#### <span id="page-1-0"></span>Используемые символы.

## Внимание!

Игнорирование таких предупреждений может привести к ошибкам или неправильному функционированию.

#### Важная информация.

Этот символ указывает на полезную дополнительную информацию.

#### Термины, аббревиатуры и сокращения.

В документе используются следующие термины, аббревиатуры и сокращения:

РЭ – руководство по эксплуатации изделия;

ШД – шаговый двигатель;

СШД – серво-шаговый двигатель;

СОЖ – смазывающе-охлаждающая жидкость;

ЧПУ – числовое программное управление;

ПК – персональный компьютер.

#### Назначение документа.

Руководство по эксплуатации изделия (далее по тексту — РЭ) включает в себя общие сведения, предназначенные для ознакомления обслуживающего персонала с работой и правилами эксплуатации изделия «Стойка управления станком с ЧПУ CNC110-MP» (далее по тексту — изделие или блок управления). Документ содержит технические характеристики, описание конструкции и принципа действия, а также сведения, необходимые для правильной эксплуатации изделия.

Перед началом работы следует ознакомиться с руководством по эксплуатации изделия. К работе с изделием допускаются лица, ознакомленные с принципом работы и конструкцией стойки. Изделие может обслуживать персонал, имеющий квалификационную группу по электробезопасности не ниже третьей.

В ходе эксплуатации изделия персоналу надлежит исполнять рекомендации, изложенные в отраслевой инструкции по защите от поражающего воздействия электрического тока.

Запрещается производить монтаж и демонтаж изделия при включенном электропитании изделия.

Предприятие-изготовитель оставляет за собой право производить непринципиальные изменения, не ухудшающие технические характеристики изделия. Данные изменения могут быть не отражены в тексте настоящего документа.

# 1Введение.

Наименование товара: стойка управления станком с ЧПУ CNC110-MP; Артикул: CNC110-MP.

#### Комплект поставки "Стойка управления станком с ЧПУ CNC110-MP:

- стойка управления станком с ЧПУ 1 шт.;
- кабель питания стойки (5 м) 1 шт.;
- кабель для подключения стойки к сети (Ethernet, 7 м) 1 шт.:
- <span id="page-2-0"></span>• ответные части разъемов для подключения стойки к станку - 6 шт.;
- делитель напряжения THC1-DV1 1 шт;
- кабель для подключения делителя THC1-DV1 (5 м)- 1 шт.
- \* Уточняйте комплектацию при заказе у менеджера.

Разработано и произведено в России.

# FHT

# 2 Характеристики и параметры<br>2 продукции. продукции.

#### Информация о назначении продукции.

Стойка предназначена для управления станком плазменной резки с ЧПУ. В состав стойки управления входит: 3 драйвера PLD8220-G3, 1 драйвер PLD880-G2, контроллер PLCM-E1b, плата коммутации PLC4x-G2, контроллер высоты факела THC1, светосигнальная колонна, персональный компьютер, дисплей, клавиатура и мышь.

Стойка оснащена защитой от попадания фазного напряжения на корпус (УЗО), защитой от перегрузки (выключатель автоматический), защитой от сбоев в сети питания (при кратковременном пропадании питания контактор отключает силовую часть до повторного нажатия кнопки ПИТАНИЕ). Цепи управления станком разделены с силовыми цепями ПК.

### Внимание!

Управление исполнительными устройствами потребляющими более 3А, следует производить только через внешние реле (контактор).

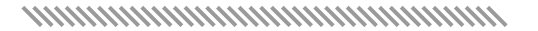

2

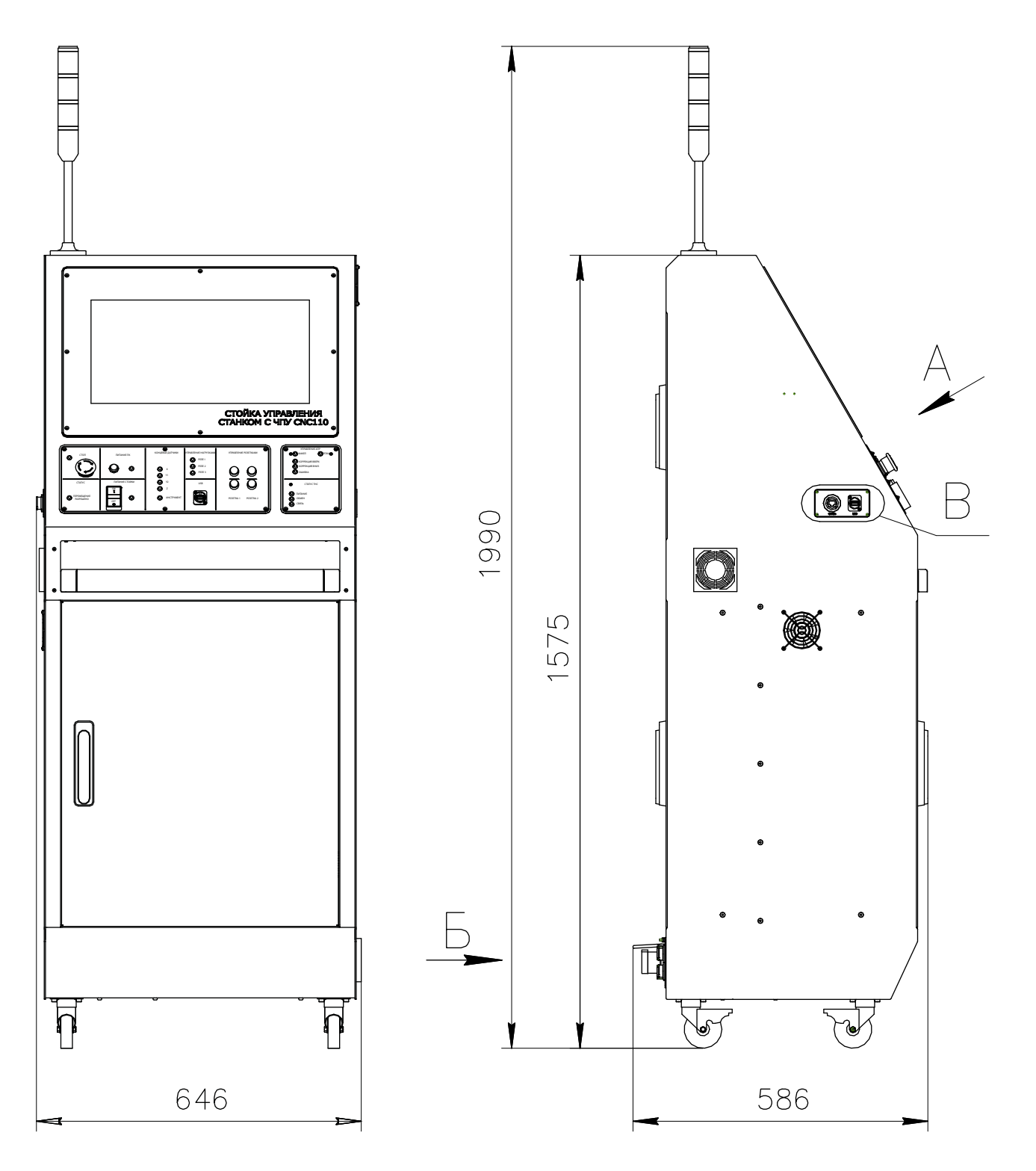

Рисунок 1—Габаритный чертеж изделия.

#### Технические характеристики.

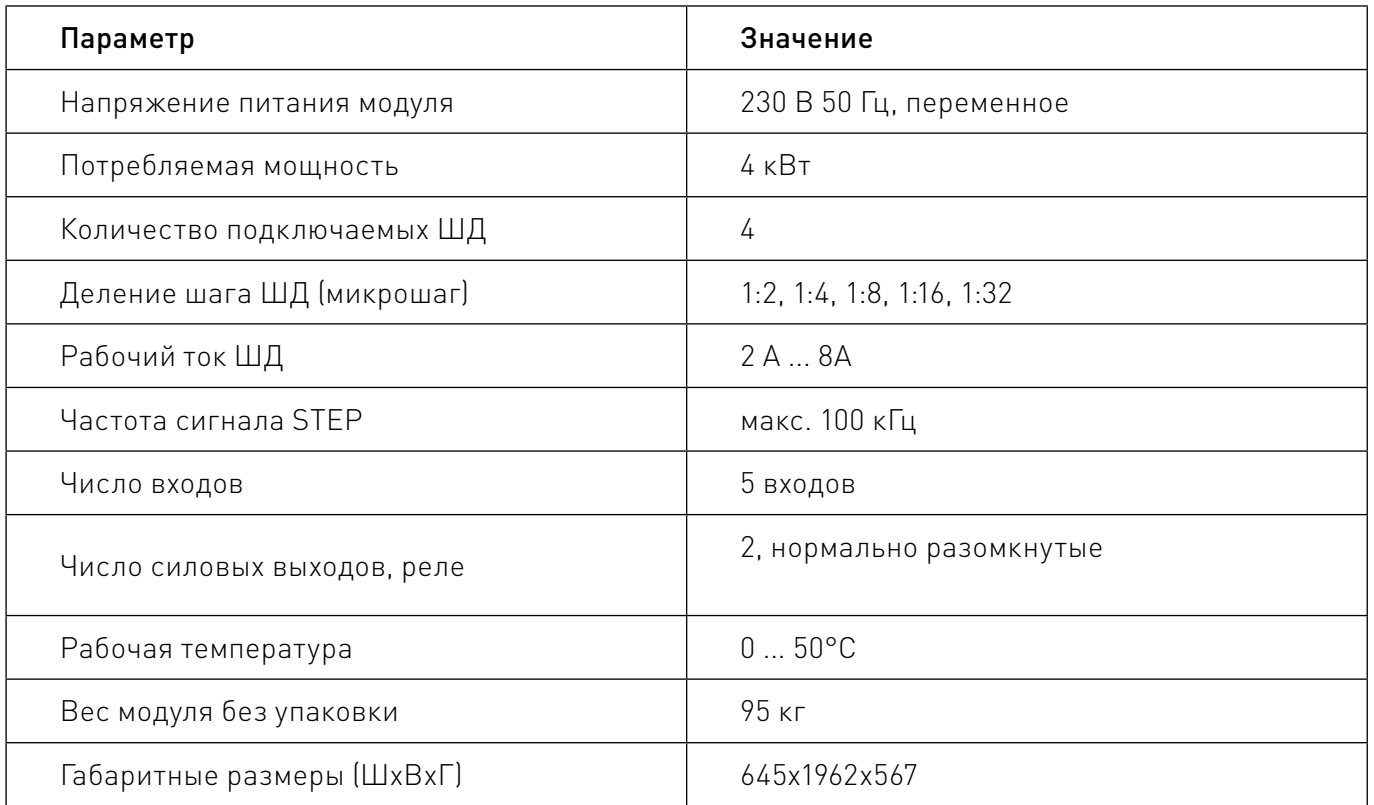

#### Правила и условия безопасной эксплуатации.

Изделие может представлять опасность при его использовании не по назначению. Оператор несет ответственность за правильную установку, эксплуатацию и техническое обслуживание изделия. При перемещении изделия из холода в теплое помещение необходимо произвести его распаковку и выдержать не менее 12 часов до проведения монтажа при рабочей температуре от +10°С до +25°С и влажности не более 60% (при +20°С).

### Внимание!

При повреждении электропроводки изделия существует опасность поражения электрическим током. При замене поврежденной проводки блок управления должен быть полностью отключен от электрической сети. Перед уборкой, техническим обслуживанием и ремонтом должны быть приняты меры для предотвращения случайного включения изделия.

# <span id="page-5-0"></span>.<br>Устройство и принцип действия.

#### Описание органов контроля, управления и соединительных разъемов.

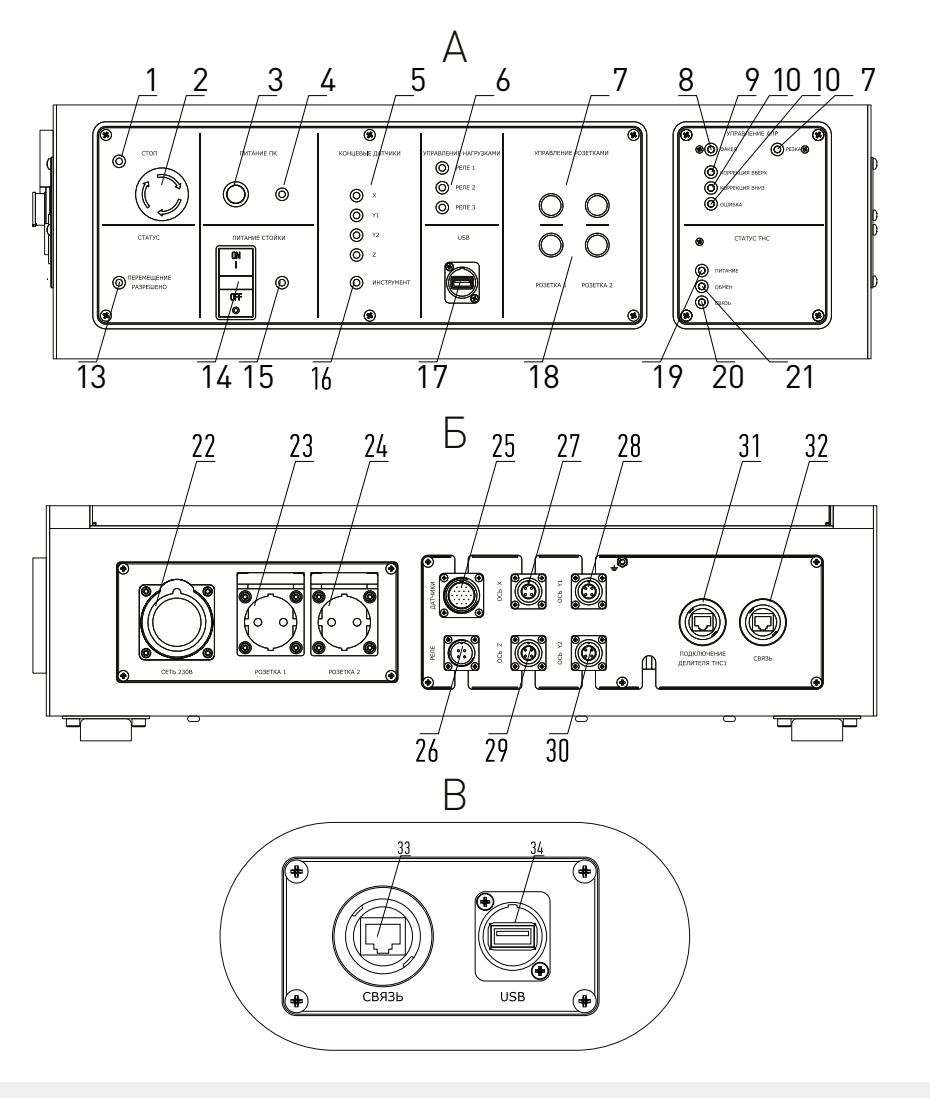

Рисунок 2 — Органы управления и индикации.

- 1. Индикация срабатывания кнопки аварийного отключения (СТОП).
- 2. Кнопка аварийного отключения (СТОП).
- 3. Кнопка включения ПК.
- 4. Индикация включения ПК.
- 5. Индикация срабатывания концевых датчиков осей X, Y1, Z, Y2.
- 6. Индикация срабатывания выходов управления нагрузками (РЕЛЕ) 1, 2, 3.
- 7. Кнопки включения розеток 1 и 2.
- 8. Индикация команды на розжиг плазмы.
- 9. Индикация коррекции оси Z вверх.
- 10. Индикация коррекции оси Z вниз.
- 11. Индикация горения рабочей дуги.

 $CNC110-MP$   $\setminus$   $\setminus$ 

12. Индикация ошибки модуля THC1-M.

13. Индикация подачи сигнала готовности (ПЕРЕМЕЩЕНИЕ РАЗРЕШЕНО).

14. Кнопка включения электроники стойки (ПИТАНИЕ СТОЙКИ). Подключает все, кроме дисплея и ПК.

15. Индикация включения электроники стойки.

16. Индикация срабатывания датчика поиска заготовки (ИНСТРУМЕНТ).

17. Разъем для подключения дополнительного оборудования или флеш-накопителя по USB.

18. Кнопки выключения розеток 1 и 2.

19. Индикация питания модуля THC1-M.

20. Индикация передачи данных модулем THC1-M по сети Ethernet.

21. Индикация подключения модуля THC1-M к программе PUMOTIX.

22.Подключение питания стойки (СЕТЬ 230 В)

23. Управляемая розетка 1 для подключения дополнительного оборудования.

24. Управляемая розетка 2 для подключения дополнительного оборудования.

25. Разъём подключения датчиков станка.

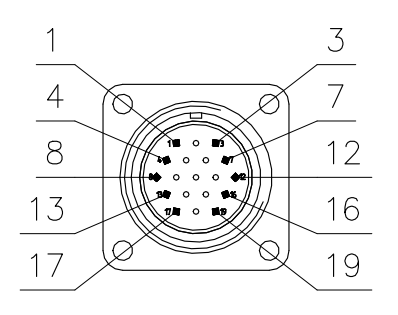

Рисунок 3 — Разъём подключения датчиков станка.

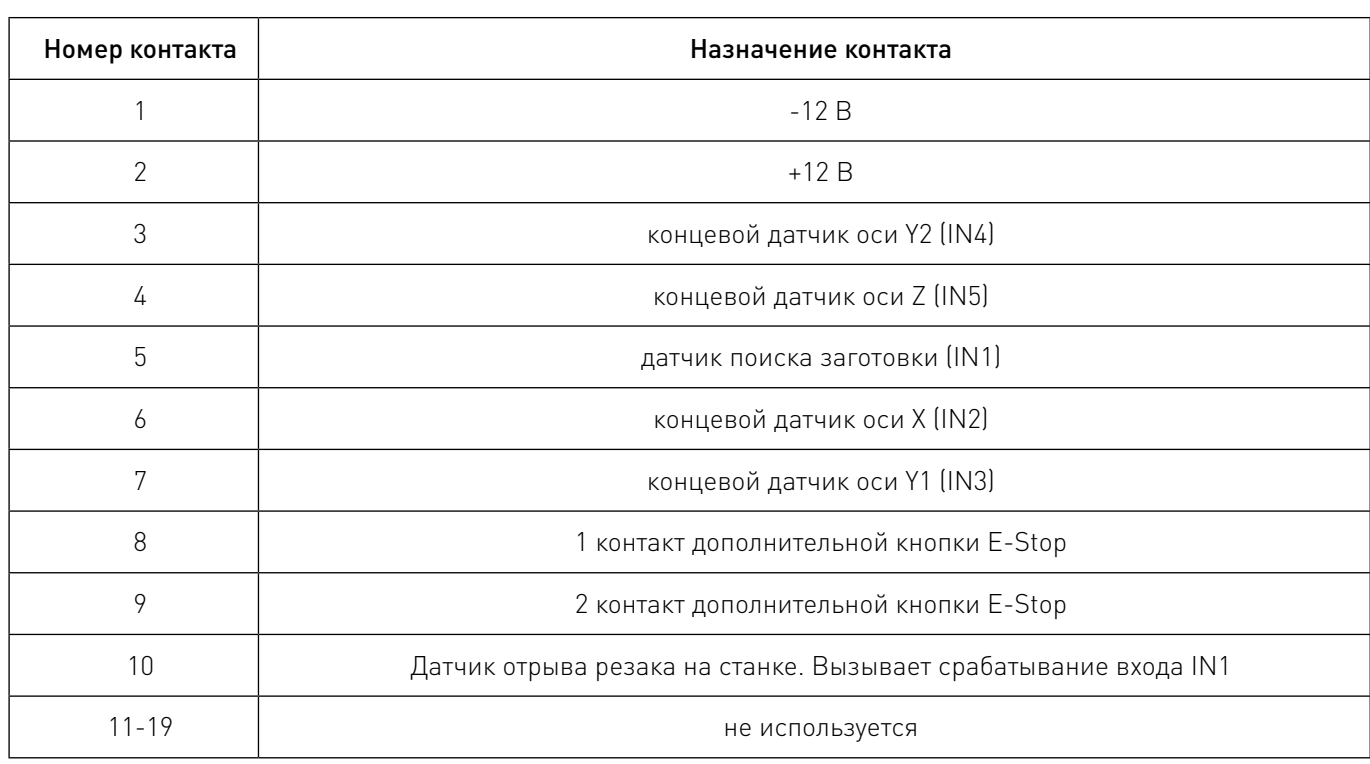

3

26. Разъем дополнительных выходов платы коммутации PLC4x-G2 (Реле).

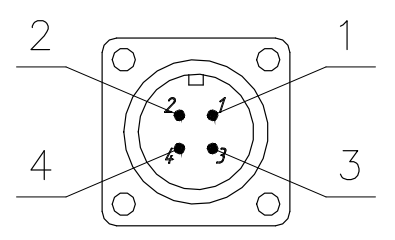

Рисунок 4 — Разъём дополнительных выходов платы коммутации PLC4x-G2 (Реле).

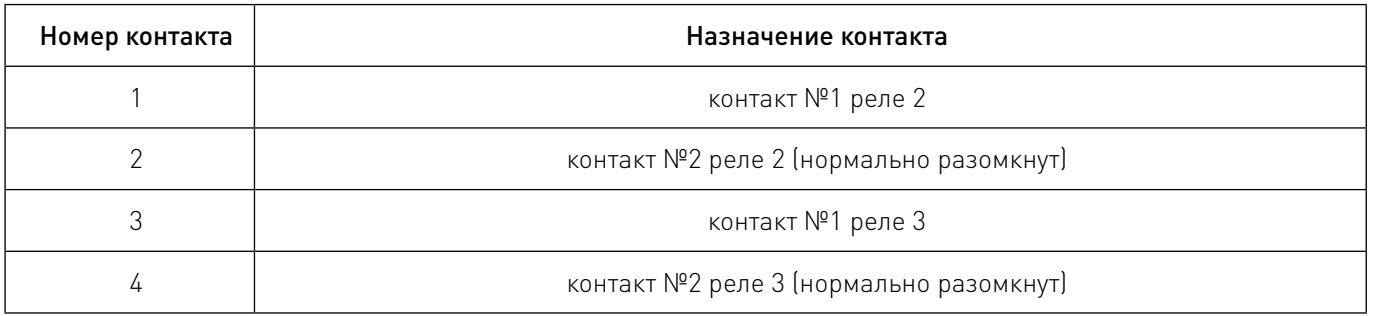

27. Разъём подключения шагового двигателя оси Х.

28.Разъём подключения шагового двигателя оси Y1.

29. Разъём подключения шагового двигателя оси Z.

30.Разъём подключения шагового двигателя оси Y2.

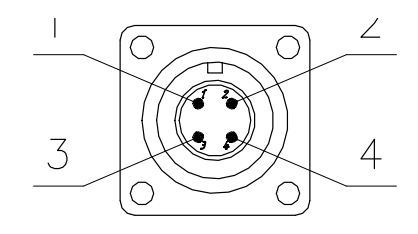

Рисунок 5 — Разъём подключения шагового двигателя оси Y2.

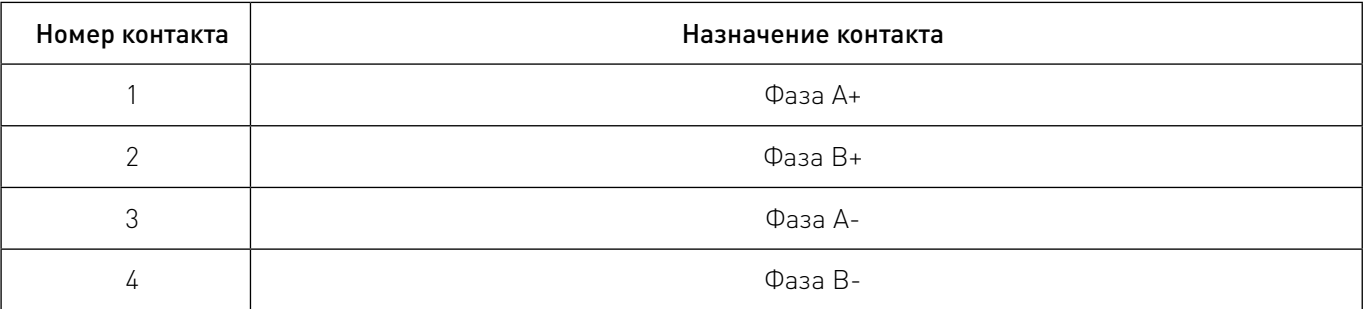

31. Разъём подключения делителя THC1-DV1

32. Разъем подключения кабеля Ethernet (СВЯЗЬ). Служит для подключения стойки к локальной сети.

33.Разъем подключения кабеля Ethernet (СВЯЗЬ). Служит для подключения пульта PLCM-R1 (при-обретается отдельно).

34.Разъем для подключения дополнительного оборудования или флеш-накопителя по USB.

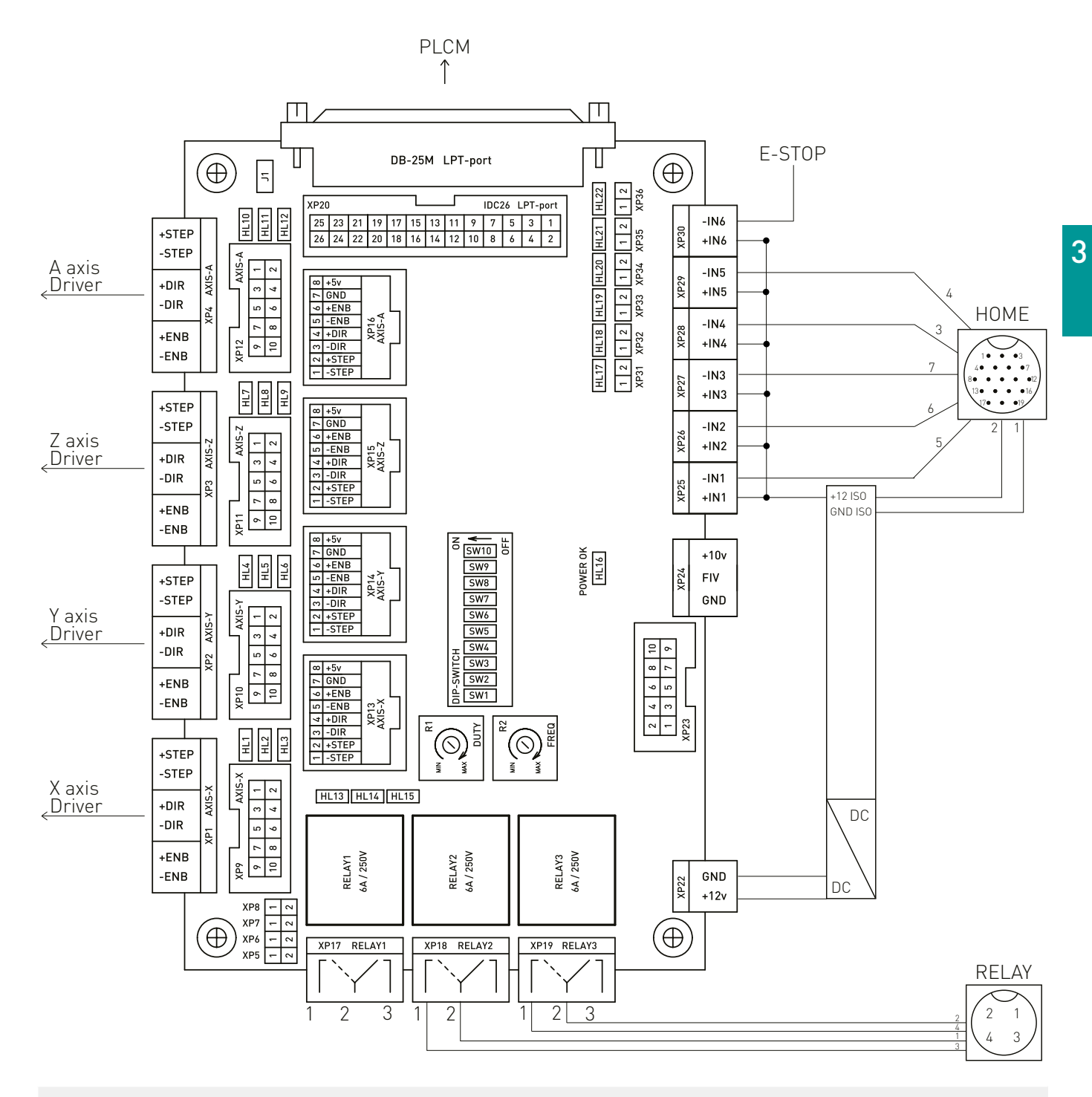

Рисунок 6 — Плата коммутации.

#### Включение стойки:

- проверить подключение кабеля сети питания и включение автоматов внутри стойки;
- на передней панели стойки нажать кнопку «ON» питания стойки;
- на передней панели стойки нажать кнопку «Питание ПК»;
- дождитесь загрузки интерфейса управления.

#### Выключение стойки:

- выключить ПК аппаратно или зажать кнопку «Питание ПК» до выключения ПК;
- на передней панели стойки нажать кнопку «OFF» питания стойки.

#### <span id="page-9-0"></span>Подключение концевых выключателей.

К стойке можно подключить обычные контактные концевые выключатели (кнопки) и бесконтактные датчики (индуктивные, емкостные) типа PLL01 (индуктивный бесконтактный датчик) с сигнальным выходом. Подключение осуществляется согласно рисунку 7. Для питания датчиков рекомендуется использовать встроенный источник питания на 12 В. Если потребляемый ток датчиков превышает 80 мА, то необходимо вместо него использовать внешний блок питания.

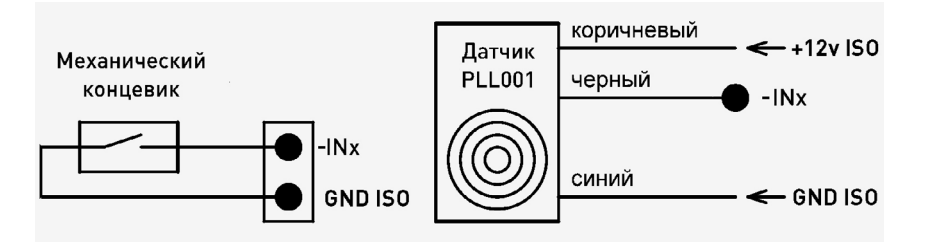

Рисунок 7 — Подключение датчиков различных типов.

# 4Быстрая настройка PUMOTIX.

Запустите PUMOTIX, выбрав стартовый модуль «Плазменная резка (4 оси) из списка доступных модулей (Рисунок 8).

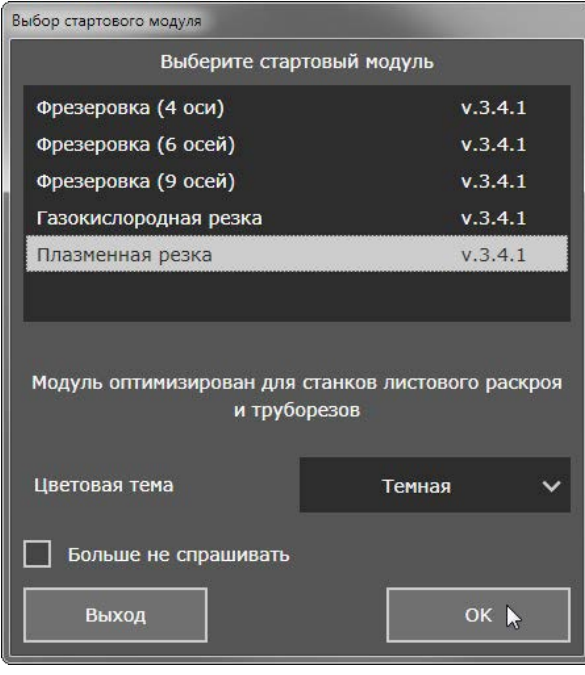

Рисунок 8 — Выбор стартового модуля PUMOTIX.

В строке меню PUMOTIX выберите пункт «Конфигурация → Настройки». В открывшемся окне настроек необходимо выбрать контроллер перемещений PLCM и контроллер высоты факела резака THC. Первым делом, выберите устройство PLCM-E1b из списка (Рисунок 9). Если в списке устройств не отображается контроллер PLCM-E1b, убедитесь, что электроника стойки управления ЧПУ включена.

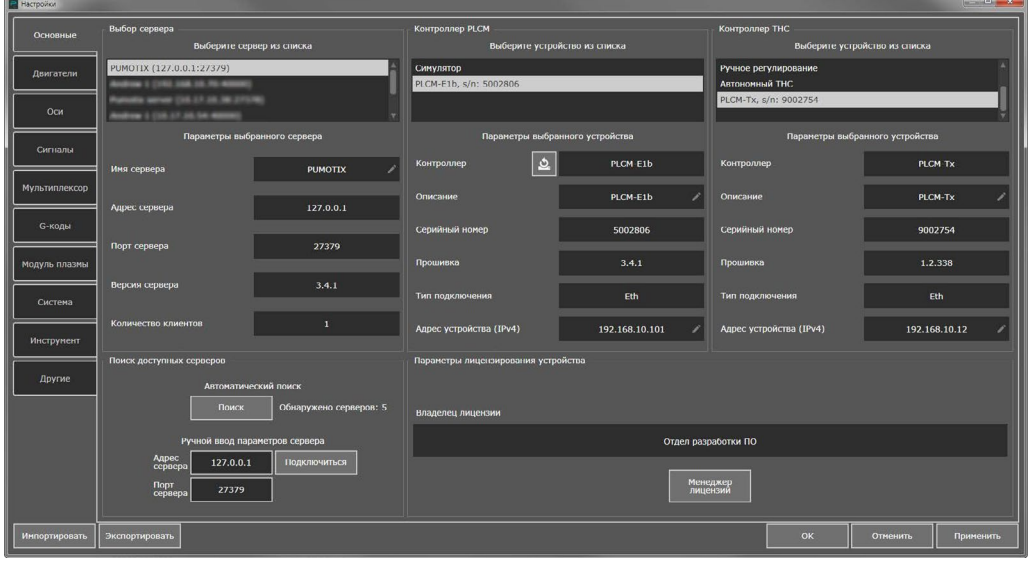

Рисунок 9 — Основные настройки. Выбор устройств PLCM-E1b и THC1.

После выбора устройства из списка, вероятнее всего, будет выполнено обновление прошивки микроконтроллера до актуальной версии. Дождитесь завершения данной операции, в штатном режиме она занимает не более 2 минут. Во время обновления устройство может пропадать из списка (Рисунок 10). Если обновление продолжается более 2 минут, выполните перезагрузку электроники стойки управления ЧПУ, отключив питание на 5-10 секунд.

| <b>Hacipulka</b>     |                                                                 |                        |                                                             |                                 |                                        | <b>Benefit Bank Company</b>   |  |  |  |  |  |  |  |  |  |
|----------------------|-----------------------------------------------------------------|------------------------|-------------------------------------------------------------|---------------------------------|----------------------------------------|-------------------------------|--|--|--|--|--|--|--|--|--|
| Основные             | Выбор сервера<br>Выберите сервер из списка                      |                        | Контроллер PLCM                                             | Выберите устройство из списка   | Контроллер ТНС                         | выберите устройство из списка |  |  |  |  |  |  |  |  |  |
| Двигатели            | PUMOTIX (127.0.0.1:27379)                                       |                        | Симулятор<br>PLCM-C1b, s/n: 5002806                         |                                 | Ручное регулирование<br>Автономный ТНС |                               |  |  |  |  |  |  |  |  |  |
| OCH                  |                                                                 |                        | PLCM-E3, s/n: 600306E                                       |                                 | PLCM-Tx, s/n: 9002754                  |                               |  |  |  |  |  |  |  |  |  |
| сигналы              | Параметры выбранного сервера                                    |                        |                                                             | Параметры выбранного устройства | Параметры выбранного устройства        |                               |  |  |  |  |  |  |  |  |  |
|                      | Иня сервера                                                     | <b>PUMOTIX</b>         | $\mathfrak{Q}$<br>Контроллер                                | PLCM E1b                        | Контроллер                             | PLCM TX                       |  |  |  |  |  |  |  |  |  |
| Мультиплексор        | Адрес сервера                                                   | 127.0.0.1              | Описание                                                    | $H/\Delta$                      | Описание                               | PLCM-Tx                       |  |  |  |  |  |  |  |  |  |
| <b>G-колы</b>        | Порт сервера                                                    | 27379                  | Серийный номер                                              | 5002806                         | Серийный номер                         | 9002754                       |  |  |  |  |  |  |  |  |  |
| Модуль плазмы        |                                                                 |                        | прошивка<br><b>Contract</b><br>Устройство РІ.СМ обнаружено, | 2.2.11                          | прошивка                               | 1.2.338                       |  |  |  |  |  |  |  |  |  |
| Система              | Версия сервера                                                  | 3, 4, 1                | - обн<br>Тип подключения<br>обновляется прошивка            | Eth                             | Тип подключения                        | Eth                           |  |  |  |  |  |  |  |  |  |
| Инструмент           | Количество клиентов                                             | $\mathbf{1}$           | Адрес устройства (IPv4)                                     | 10.17.10.172                    | Адрес устройства (IPv4)                | 192.168.10.12                 |  |  |  |  |  |  |  |  |  |
|                      | Поиск доступных серверов                                        |                        | Параметры лицензирования устройства                         |                                 |                                        |                               |  |  |  |  |  |  |  |  |  |
| Другие               | Автоматический поиск                                            |                        |                                                             |                                 |                                        |                               |  |  |  |  |  |  |  |  |  |
|                      | <b>ПОИСК</b>                                                    | обнаружено серверов: 5 | Владелец лицензии                                           |                                 |                                        |                               |  |  |  |  |  |  |  |  |  |
|                      | Ручной ввод параметров сервера<br>Адрес<br>сервера<br>127.0.0.1 |                        | H/B                                                         |                                 |                                        |                               |  |  |  |  |  |  |  |  |  |
|                      | Порт<br>серпера<br>27379                                        | Подключиться           | Менеджер<br>лицензий                                        |                                 |                                        |                               |  |  |  |  |  |  |  |  |  |
| <b>Импортировать</b> | Экспортировать                                                  |                        |                                                             |                                 | OK                                     | <b>ОТМЕНИТЬ</b><br>Применить  |  |  |  |  |  |  |  |  |  |

Рисунок 10 — Основные настройки. Обновление ПО контроллера.

Аналогичным образом выбрать контроллер THC1 из списка доступных устройств THC. Процесс обновления прошивки контроллера THC1 ничем не отличается от обновления PLCM-E1b. После выбора контроллеров убедитесь, что оба устройства и сетевой адаптер компьютера стойки CNC110-MP находятся в одной подсети IPv4 (Рисунок 12). При необходимости отредактировать IP-а-дрес контроллера можно, кликнув на иконку карандаша в поле с IP-адресом устройства. Зеленая индикация состояния выбранных контроллеров PLCM и THC гласит о правильной настройке всех сетевых адресов (Рисунок 11).

| Режим симуляции   $\boxed{\downarrow}$ До завершения © 00:17:43<br>THC PLCM-Tx, s/n: 9002754 | ш |  |
|----------------------------------------------------------------------------------------------|---|--|

Рисунок 11 — Индикация связи стойки с контроллерами PLCM и THC.

В случае некорректной настройки сетевой конфигурации или полной потери связи с выбранным устройством индикатор меняет свой цвет на желтый.

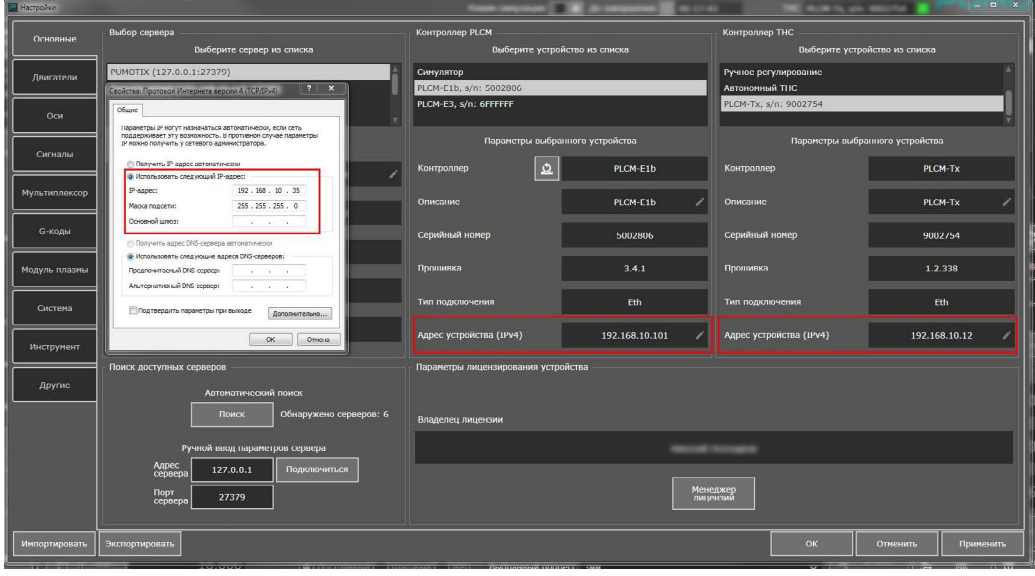

Рисунок 12 — Проверка IPv4-адресов устройств.

Настройка сигналов управления двигателями и датчиками.

На вкладке «Настройка двигателей» задаются выходные сигналыуправления двигателями ЧПУ станка и входные сигналы концевых датчиков. Кнопкой «Добавить» создается требуемое количе-ство двигателей. Для каждого двигателя необходимо назначить сигналы управления STEP, DIR, ENABLE и датчиков согласно Рисунку 13. Инверсия сигналов для конкретного станка может отли-чаться от приведенной на скриншоте.

#### 

| <b>В</b> Настройки |                                                                       |                   |                 |   |                 |   |                             |        |                  |   |                              |                                                                                                    |                 |     | $\mathbf{z} = \mathbf{z} + \mathbf{z} + \mathbf{z} + \mathbf{z}$ |  |
|--------------------|-----------------------------------------------------------------------|-------------------|-----------------|---|-----------------|---|-----------------------------|--------|------------------|---|------------------------------|----------------------------------------------------------------------------------------------------|-----------------|-----|------------------------------------------------------------------|--|
| Основные           | Параметры двигателей                                                  |                   |                 |   |                 |   |                             |        |                  |   |                              |                                                                                                    |                 |     |                                                                  |  |
|                    | Расширенные настройки                                                 |                   |                 |   |                 |   |                             |        |                  |   |                              |                                                                                                    |                 |     |                                                                  |  |
| Двигатели          | Программная коррекция положения датчика базы, ед<br>0.000             |                   |                 |   |                 |   |                             |        |                  |   |                              |                                                                                                    |                 |     |                                                                  |  |
| Оси                | Задержка между сигналом STEP и переключением DIR, мкс<br>$\mathbf{0}$ |                   |                 |   |                 |   |                             |        |                  |   |                              |                                                                                                    |                 |     |                                                                  |  |
| Сигналы            | Добавить<br>Удалить                                                   |                   |                 |   |                 |   |                             |        |                  |   |                              |                                                                                                    |                 |     |                                                                  |  |
|                    | Двигатель                                                             | OCh               |                 |   |                 |   |                             |        |                  |   |                              | BMXON Step   Инв.   ВМХОЛ Dir   Инв.   ВМХОЛ Fnable   Инв.   ВХОЛ Home   Инв.   ВХОЛ Limit Low   Инв.   ВХОЛ Limit Middle   Инв.   ВХОЛ Limit High   Инв. |                 |     |                                                                  |  |
| Мультиплексор      | <b>Двигатель NºO</b>                                                  | Ось Х $\vee$<br>v | Pin2 $\vee$     | ш | Pin6 $\vee$     | ☑ | $\ddot{\mathbf{v}}$<br>Pin1 | a kati | Pin11 $\vee$     | I | <b>Pin11</b><br>$\check{ }$  | Нет<br>$\checkmark$                                                                                                    |                 | Нет | $\checkmark$                                                     |  |
| <b>G-коды</b>      | Двигатель №1                                                          | OCb Y V           | PIn3 $\vee$     | ш | $Pin7$ $\vee$   | ☑ | $\checkmark$<br>Нет         | E      | Pin12 $\vee$     | E | PIn12<br>$\checkmark$        | нет<br>$\checkmark$                                                                                                    |                 | нет | $\checkmark$                                                     |  |
| Модуль плазмы      | Двигатель №2                                                          | ı<br>OCb Z $\vee$ | Pin4 $\sqrt{ }$ | Ш | Pin8 $\sqrt{ }$ | œ | Her $\sim$ $\Box$           |        | Pin15 $\sqrt{ }$ | ь | Her                          | нет<br>×                                                                                                    |                 | Her | $\checkmark$                                                     |  |
| Система            | Двигатель №3                                                          | Ось Ү $\vee$      | Pin5 $\vee$     | m | Pin $9 \sim$    | ☑ | Her<br>$\checkmark$         |        | Pin13 $\vee$     | П | <b>Pin13</b><br>$\checkmark$ | Нет<br>$\checkmark$                                                                                                    |                 | Нет | $\checkmark$                                                     |  |
|                    |                                                                       |                   |                 |   |                 |   |                             |        |                  |   |                              |                                                                                                    |                 |     |                                                                  |  |
| Инструмент         |                                                                       |                   |                 |   |                 |   |                             |        |                  |   |                              |                                                                                                    |                 |     |                                                                  |  |
| Другие             |                                                                       |                   |                 |   |                 |   |                             |        |                  |   |                              |                                                                                                    |                 |     |                                                                  |  |
|                    |                                                                       |                   |                 |   |                 |   |                             |        |                  |   |                              |                                                                                                    |                 |     |                                                                  |  |
|                    |                                                                       |                   |                 |   |                 |   |                             |        |                  |   |                              |                                                                                                    |                 |     |                                                                  |  |
|                    |                                                                       |                   |                 |   |                 |   |                             |        |                  |   |                              |                                                                                                    |                 |     |                                                                  |  |
|                    |                                                                       |                   |                 |   |                 |   |                             |        |                  |   |                              |                                                                                                    |                 |     |                                                                  |  |
| Импортировать      | Экспортировать                                                        |                   |                 |   |                 |   |                             |        |                  |   |                              | OK                                                                                                    | <b>Отменить</b> |     | Применить                                                        |  |
|                    |                                                                       |                   |                 |   |                 |   |                             |        |                  |   |                              |                                                                                                    |                 |     |                                                                  |  |

Рисунок 13 — Настройки двигателей и концевых датчиков.

Настройка параметров осей.

На вкладке «Настройка осей» задаются параметры перемещения, поиска базы и границ осей станка. Параметры ускорения и скорости выставляются исходя из возможностей механики станка и используемых двигателей. Количество сигналов Step зависит от механики оборудования и установленного деления шага на драйвере двигателя. На Рисунке 14 приведен пример настройки параметров оси X. Настройка осей Y и Z производится аналогично.

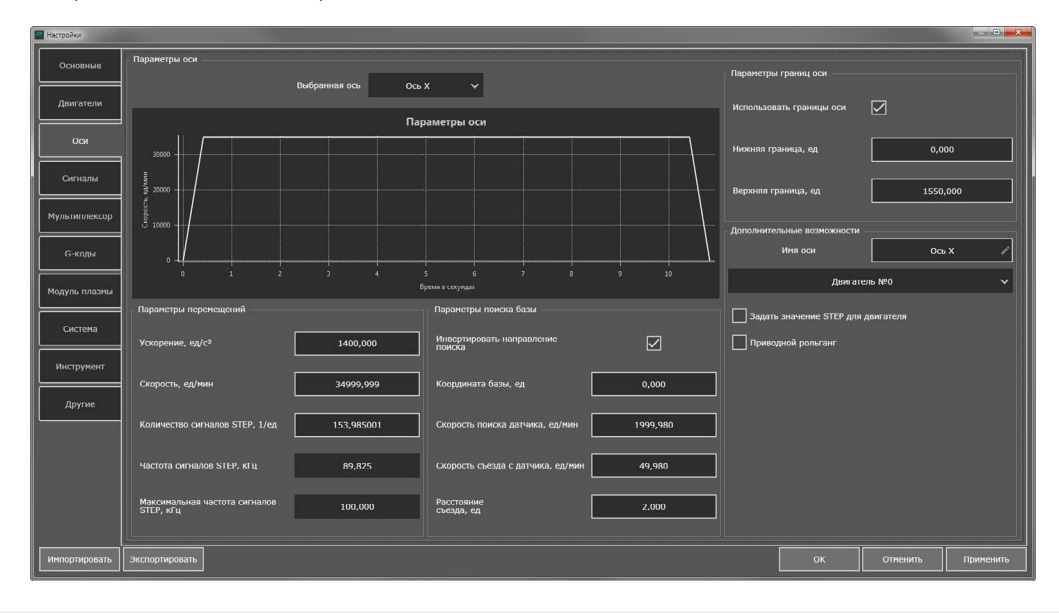

Рисунок 14 — Настройка осей.

Настройка входных и выходных сигналов.

На этой вкладке задаются привязки к пинам для входных и выходных сигналов. В конфигурации стойки CNC110-MP имеется входной сигнал Probing. Настройка сигнала Probing должна быть выполнена в соответствии с Рисунком 15. Инверсия сигнала может отличаться от указанной на Рисунке 15, так как зависит от типа используемого датчика.

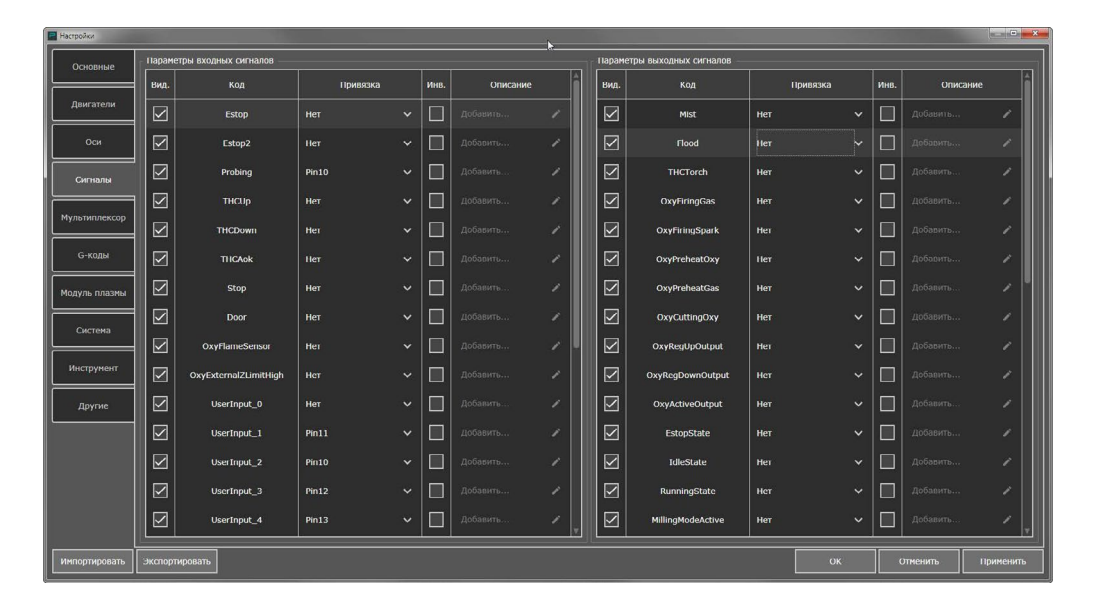

Рисунок 15 — Настройка сигнала поиска поверхности материала Probing.

Настройка модуля плазмы

На вкладке «Настройки модуля плазмы» находятся параметры, относящиеся конкретно к режиму плазменной резки (Рисунок 16). Параметр «Игнорировать перемещения по Z и скорость подачи» позволяет включить в системе игнорирование любых перемещений по оси Z и задания скорости перемещения по осям, указанные в управляющей программе (УП). При активной опции «Игнорировать перемещения по Z и скорость подачи» любые перемещения Z и установка подачи F из G-кода будут проигнорированы.

В данном режиме PUMOTIX будет задавать скорость резки и управление осью Z согласно параметрам, установленным в интерфейсе программы PUMOTIX. Рекомендуется установить эту галочку. Подробное описание режимов работы с осью Z приведено в руководстве пользователя на модуль плазменной резки PUMOTIX.

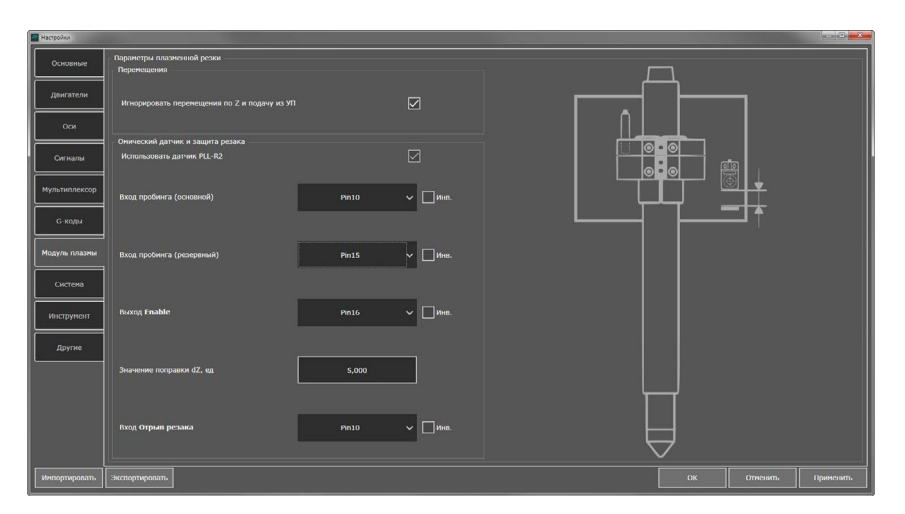

Рисунок 16 — Выбор режима управления осью Z и скоростью резки.

#### <span id="page-14-0"></span>Дополнительные настройки станка

На вкладке «Дополнительные настройки» (Рисунок 17) рекомендуется выбрать подходящую стратегию возврата инструмента и скорость возврата. Стратегия возврата инструмента на заданную для старта позицию применяется в случае запуска G-кода со строки и представляет собой подготовительные перемещения инструмента по осям к указанной в строке УП точке.

Здесь же может быть задан подъем инструмента на безопасную высоту (Safe\_Z) при остановках выполнения УП и переездах.

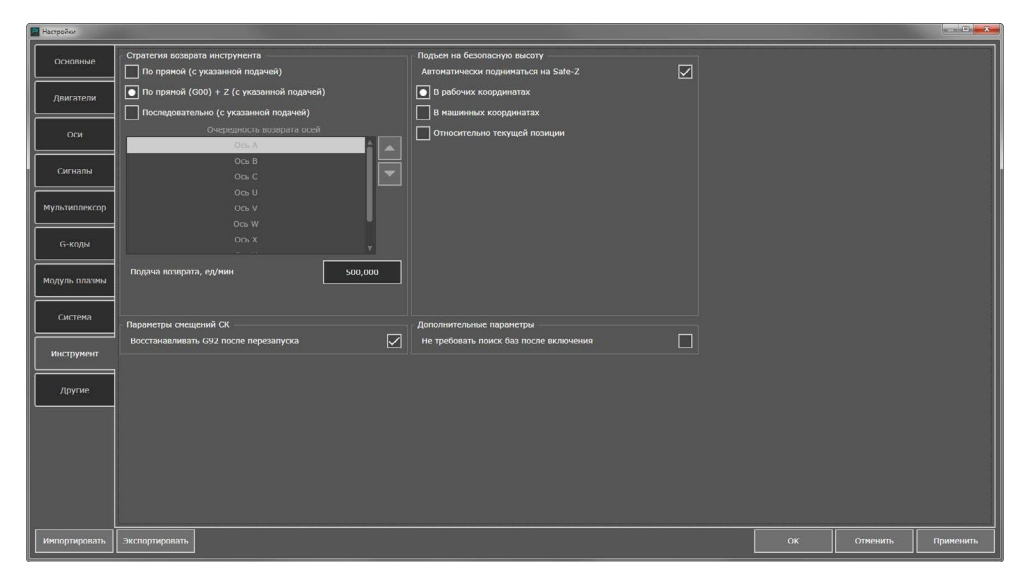

Рисунок 17 — Дополнительные настройки системы.

Программа PUMOTIX предварительно сконфигурирована для начала работы со стойкой управления CNC110-MP.

Расширенные настройки и подробные описания параметров программы изложены в документации к PUMOTIX, макросам и модулям, которая доступна для скачивания по адресу www.doc.pumotix.ru.

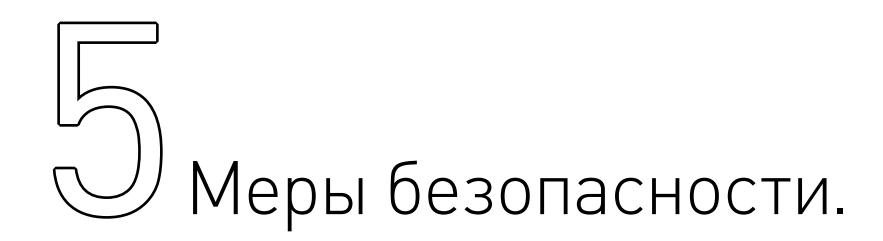

В изделии используется опасное для жизни напряжение. При установке изделия, а также при устранении неисправностей и техническом обслуживании необходимо отключить блок управления от сети.

Не допускается попадание влаги на контакты клеммников и внутренние электроэлементы изделия. Запрещается использование изделия в агрессивных средах с содержанием в атмосфере кислот, щелочей, масел и т. п.

Подключение, регулировка и техническое обслуживание изделия должно производиться только квалифицированными специалистами, изучившими настоящее руководство по эксплуатации изделия. При эксплуатации и техническом обслуживании необходимо соблюдать требования ГОСТ 12.3.019-80, «Правил технической эксплуатации электроустановок потребителей» и «Правил техники безопасности при эксплуатации электроустановок потребителей».

## <span id="page-15-0"></span>Внимание!

В связи с использованием в устройстве опасного для жизни напряжения к работе могут быть допущены только квалифицированные специалисты.

### Внимание!

Эксплуатацию блока управления производить только с подключенным заземлением (подробнее см. в руководстве по заземлению электроники станков с ЧПУ).

### Внимание!

Подключение блока управления к сети 380 В необходимо производить только после автоматического выключателя и устройства защитного отключения.

# $\bigotimes$  Приемка изделия. Монтаж и эксплуатация.

#### Приемка изделия.

После извлечения изделия из упаковки необходимо:

- проверить соответствие данных паспортной таблички изделия паспорту и накладной;
- проверить оборудование на отсутствие повреждений во время транспортировки и погрузки/ разгрузки.

В случае несоответствия технических характеристик или выявления дефектов составляется акт соответствия.

#### Монтаж изделия.

Монтаж стойки не требуется так как стойка установлена на колесных опорах с тормозом. Стойку необходимо расположить рядом со станком на расстоянии не превышающем длинны соединительных кабелей.

#### Техническое обслуживание изделия.

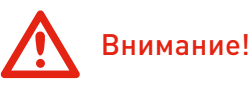

Не рекомендуется самостоятельно производить техническое обслуживание изделия. При необходимости обращаться в сервисную службу REINER

#### Организация контура заземления станка плазменной резки.

При организации работы станка плазменной резки одной из важных задач является защита чувствительных цепей от высокочастотных помех. Нарушения правил проектирования трасс проводки, организации контура заземления и защит внутренних цепей электроники приводят к сбоям в работе станка. Такие отклонения в последствии сложно диагностируемы и тяжело поддаются устранению. Во избежание нарушений работы оборудования следует обратиться в отдел продаж компании Purelogic R&D для предоставления руководства "Основы организации заземления стоек ЧПУ и станка для работы в условиях высокочастотных помех на примере системы с установкой плазменной резки."

# $\sqrt{\frac{1}{2}}$ Маркировка, упаковка, хранение,<br>17 транспортировка, утилизация. транспортировка, утилизация.

#### Маркировка изделия.

Маркировка изделия содержит:

• товарный знак;

<span id="page-16-0"></span>,,,,,,,,,,,,,,,,,,,,,,,,,,,,,,

- наименование или условное обозначение (модель) изделия.
- Маркировка потребительской тары изделия содержит:
- товарный знак предприятия-изготовителя;
- условное обозначение и серийный номер;
- год и месяц упаковывания.

#### Упаковка изделия.

К заказчику изделие доставляется в собранном виде. Оборудование упаковано в деревянный ящик. Все разгрузочные и погрузочные перемещения вести с особым вниманием и осторожностью, обеспечивающими защиту от механических повреждений.

#### Условия транспортировки и хранения.

При хранении упакованного оборудования, необходимо соблюдать условия:

- не хранить под открытым небом;
- хранить в сухом не запыленном месте;
- не подвергать воздействию агрессивных сред;
- оберегать от механических вибраций и тряски;
- не кантовать;
- хранить при температуре от -50°C до +40°C, при влажности не более 80% (при +25°C).

При длительном хранении (более 6 месяцев) изделие должно находиться в упакованном виде и содержаться в отапливаемых хранилищах при температуре окружающего воздуха от +10°C до +25°C и относительной влажности воздуха не более 60% (при +20°C).

Допускается транспортирование изделия в транспортной таре всеми видами транспорта (в том числе в отапливаемых герметизированных отсеках самолетов) без ограничения расстояний. При перевозке в железнодорожных вагонах вид отправки — мелкий малотоннажный. При транспортировании изделия должна быть предусмотрена защита от попадания пыли и атмосферных осадков. Климатические условия транспортирования:

- диапазон температур от -50°С до +40°С, при влажности не более 80% (при +25°С);
- атмосферное давление от 70 до 106,7 кПа (537-800 мм рт. ст.).

#### Утилизация.

Утилизация изделия производится методом его полной разборки. Изделие содержит в своем составе вещества, способные нанести вред здоровью человека или окружающей среде. Утилизация осуществляется отдельно по группам материалов: пластмассовым элементам, металлическим крепежным деталям, радиоэлектронным компонентам. Составные части, представляющие опасность для жизни, здоровья людей и окружающей среды, необходимо утилизировать отдельно от общепромышленных отходов. Содержание драгоценных металлов в компонентах изделия (электронных платах, разъемах и т. п.) крайне мало, поэтому их вторичную переработку производить нецелесообразно.

7

# <span id="page-17-0"></span>Гарантийные обязательства.

8 Гарантийный срок службы составляет 12 месяцев со дня приобретения. Гарантия сохраняется только при соблюдении условий эксплуатации и регламентного обслуживания.

#### 1. Общие положения.

В случае приобретения товара в виде комплектующих Продавец гарантирует работоспособность каждой из комплектующих в отдельности, но не несет ответственности за качество их совместной работы (неправильный подбор комплектующих). В случае возникновения вопросов Вы можете обратиться за технической консультацией к специалистам компании.

1.2. Продавец не предоставляет гарантии на совместимость приобретаемого товара и товара имеющегося у Покупателя либо приобретенного им у третьих лиц.

1.3. Характеристики изделия и комплектация могут изменяться производителем без предварительного уведомления в связи с постоянным техническим совершенствованием продукции.

#### 2. Условия принятия товара на гарантийное обслуживание.

2.1. Товар принимается на гарантийное обслуживание в той же комплектности, в которой он был приобретен.

#### 3. Порядок осуществления гарантийного обслуживания.

3.1. Гарантийное обслуживание осуществляется путем тестирования (проверки) заявленной неисправности товара.

3.2. При подтверждении неисправности проводится гарантийный ремонт.

#### 4. Гарантия не распространяется на стекло, электролампы, стартеры и расходные материалы, а также на:

4.1. Товар с повреждениями, вызванными ненадлежащими условиями транспортировки и хранения, неправильным подключением, эксплуатацией в нештатном режиме либо в условиях, не предусмотренных производителем (в т.ч. при температуре и влажности за пределами рекомендованного диапазона), имеющий повреждения вследствие действия сторонних обстоятельств (скачков напряжения электропитания, стихийных бедствий и т.д.), а также имеющий механические и тепловые повреждения.

4.2. Товар со следами воздействия и (или) попадания внутрь посторонних предметов, веществ (в том числе пыли), жидкостей, насекомых, а также имеющим посторонние надписи.

4.3. Товар со следами несанкционированного вмешательства и (или) ремонта (следы вскрытия, кустарная пайка, следы замены элементов и т.п.).

4.4. Товар, имеющий средства самодиагностики, свидетельствующие о ненадлежащих условиях эксплуатации.

4.5. Технически сложный Товар, в отношении которого монтажно-сборочные и пуско-наладочные работы были выполнены не специалистами Продавца или рекомендованными им организациями, за исключением случаев прямо предусмотренных документацией на товар.

4.6. Товар, эксплуатация которого осуществлялась в условиях, когда электропитание не соответствовало требованиям производителя, а также при отсутствии устройств электрозащиты сети и оборудования.

4.7. Товар, который был перепродан первоначальным покупателем третьим лицам.

4.8. Товар, получивший дефекты, возникшие в результате использования некачественных или выработавших свой ресурс запасных частей, расходных материалов, принадлежностей, а также в случае использования не рекомендованных изготовителем запасных частей, расходных материалов, принадлежностей.

Обращаем Ваше внимание на то, что в документации возможны изменения в связи с постоянным техническим совершенствованием продукции. Последние версии Вы всегда можете скачать на нашем сайте reiner-cnc.ru

#### **КОНТАКТЫ**